# **Señalética en braille: Un caso práctico de diseño y producción para la escuela especial N° 6 de Rio gallegos**

### **Signage in braille: A practical case of design and production for the special school No. 6 of Rio Gallegos**

Claudia N. González, Carlos A. Talay, Diego R. Rodríguez Herlein [cgonzalez@uarg.unpa.edu.ar](mailto:cgonzalez@uarg.unpa.edu.ar), [ctalay@uarg.unpa.edu.ar](mailto:ctalay@uarg.unpa.edu.ar), [dherlein@uarg.unpa.edu.ar](mailto:dherlein@uarg.unpa.edu.ar) 

Universidad Nacional de la Patagonia Austral Av. Lisandro de la Torre 860 - Río Gallegos - Santa Cruz – Argentina

*Recibido: 06/07/2022. Aceptado: 11/12/2022*

#### **RESUMEN**

Las personas con discapacidad visual o visión reducida conforman un grupo de personas que normalmente no son tenidas en cuenta al momento de realizar las señalizaciones de referencia en instalaciones públicas o privadas. En donde se realizan este tipo de señalización, existe una referencia paralela a la del texto visual, realizada en el sistema Braille. Mediante esta señalización las personas con discapacidad visual o baja visión pueden identificar donde se encuentran y de esta manera ser autosuficientes en el desempeño diario. Para interpretar Braille se debe realizar un entrenamiento para adquirir el aprendizaje de este lenguaje. En este caso, una de las instituciones es la Escuela Especial Nº 6 ubicada en la localidad de Rio Gallegos, provincia de Santa Cruz, donde se realiza este entrenamiento. En este proyecto, se ha realizado asistencia logística que consta en la provisión de cartelera en sistema Braille, a los efectos que los alumnos de la Escuela Especial Nº 6 puedan desenvolverse por la institución sin ayuda.

**Palabras clave**: Disminuidos visuales; señaléticas; Impresión 3D

#### **ABSTRAC**

People with visual disabilities or reduced vision make up a group of people who are not normally taken into account when making reference signs in public or private facilities. Where this type of signage is made, there is a reference parallel to that of the visual text, made in the Braille system. Through this signaling, people with visual disabilities or low vision can identify where they are and thus be self-sufficient in daily performance. To interpret Braille, training must be carried out to acquire the learning of this language. In this case, one of the institutions is the Special School No. 6 located in the town of Rio Gallegos, province of Santa Cruz, where this training is carried out. In this project, logistical assistance has been provided, consisting of the provision of billboards in the Braille system, so that the students of Special School No. 6 can navigate the institution without help.

**Key words**: Visually impaired, signage, 3D printing

# **1. INTRODUCCIÓN**

Este proyecto pretende dar a conocer la importancia de la impresión 3D en el área de la comunicación visual, enfocado principalmente a la problemática visual que se genera al no contar con las señalizaciones o guias adaptadas en el lenguaje Braille para que las personas ciegas o disminuidas visuales (MON y PASTORINO, 2006), puedan transitar de manera autónoma por su institución educativa (Escuela Especial N° 6).

La Señalética (COSTA, 1987) es una técnica de la comunicación visual, que se encarga del estudio de las relaciones funcionales entre los signos de orientación en el espacio y los comportamientos de los individuos ante ellos. Además, busca obtener una mejor y más rápida accesibilidad a distintos lugares y servicios, pero cuando esta accesibilidad no llega a la totalidad de las personas, se produce un quiebre importante en el cumplimiento de una de las funciones básicas.

Las personas con discapacidad visual no disfrutan del privilegio de manejarse de forma autónoma y eficaz en los espacios cerrados o al aire libre en el que se presentan servicios, y es común encontrar que los grandes sistemas señaléticos no manejen los parámetros necesarios para integrarlos (RODRÍGUEZ DE LUENGO, 1999). Frente a esta carencia se propone el diseño de un sistema señalético accesible a personas con discapacidad visual, que será desarrollado para la escuela especial N 6 ubicada en la localidad de rio gallegos, provincia de Santa Cruz (BAURA ORTEGA, 1995). El motivo por el cual se decidió desarrollar la temática de señalética para personas con discapacidad visual, es para encontrar una posible solución a la falta de inclusión, esta temática no se encuentra actualmente desarrollada en nuestra provincia convirtiéndola en un tema relevante para trabajarlo desde área de diseño e impresión 3D.

## *1.1 Objetivos*

## *Objetivo General:*

El objetivo del proyecto es, diseñar señaléticas interior en 3D, que responda a las necesidades de individuos con discapacidad visual, ayudando a optimizar y facilitar la orientación de estas personas con discapacidad visual dentro de la escuela Especial N° 6, ayudándolas a que se manejen de forma autónoma dentro del entorno.

## *Objetivos específicos*:

- Analizar los beneficios que pueden brindarse con la utilización de señalética braille en el interior de la escuela especial N°6.
- Generar instancias de capacitación y cooperación entre los alumnos y docentes del área de ciegos para su integración a la comunidad.
- Fomentar a los alumnos que empleen sus conocimientos adquiridos al servicio de su comunidad.
- Articular acciones entre la comunidad y las instituciones del Estado.
- $\triangleright$  Promover el trabajo cooperativo y en equipo.

El documento está organizado de la siguiente manera: en la sección 2, se presenta el marco de referencia (conceptos Sistema Braille, Impresión en 3D y diferencia entre la señalización y la señaléticas). En la sección 3 se habla de los tipos de materiales y herramientas disponibles. En la sección 4 hace referencia a de la metodología utilizada y al proceso de elaboración. En la sección 5 se muestran resultados obtenidos. Finalmente, en la sección 6, se exponen las conclusiones del trabajo.

#### **2. MARCO DE REFERENCIA**

#### *El Sistema Braille*

El sistema Braille fue creado a mediados del siglo XIX, por el pedagogo francés, Louis Braille (DISCAP NET, 2022). El mismo consiste en un sistema de 6 (seis) puntos en relieve, organizados en una matriz de tres filas por dos columnas, los cuales se numeran de arriba abajo, de izquierda a derecha y tiene como finalidad la comunicación entre las personas con discapacidad / o baja visión. El equivalente del alfabeto correspondiente a este lenguaje lo podemos ver en la figura 1.

|  | $\cdot$ : $\cdot$ $\cdot$ : $\cdot$ : : : : $\cdot$ : |            |  |  |  |
|--|-------------------------------------------------------|------------|--|--|--|
|  | A B C D E F G H I J                                   |            |  |  |  |
|  |                                                       |            |  |  |  |
|  |                                                       |            |  |  |  |
|  | KL M N O P Q R S T                                    |            |  |  |  |
|  |                                                       |            |  |  |  |
|  |                                                       | 11 4 3 3 3 |  |  |  |
|  |                                                       | UV W X Y Z |  |  |  |

Figura 1. Alfabeto Braille Fuente: <https://askabiologist.asu.edu/c%C3%B3mo-ven-las-personas-ciegas>

De esta manera, pudiendo así leer o escribir dependiendo de la posición en la que el o los puntos aparecen; siendo éste un elemento significativo para que las personas puedan lograr la integración en todos los ámbitos, ya sea escolar y/o social, pudiendo favorecer así la autoestima y la autonomía personal del alumno.

Mediante el avance tecnológico y el desarrollo de lenguaje para personas con discapacidad / o baja visión, se han implementado diferentes alternativas de comunicación en la vía pública, entre ellos, señales táctiles a través del sistema braille o alarmas sonoras, el mismo advierte de que se aproximan a un peligro. Estas medidas son muy importantes para la vida de estas personas, ya que les permite transitar de una manera más segura, cómoda y autosuficiente por la vía pública.

Por tanto, optamos por desarrollar un proyecto que siga contribuyendo en la inclusión y en la comunicación. El mismo consiste en crear señaléticas interiores dentro del establecimiento educativo, permitiendo así, disponer de información que muchas veces se dificulta por falta de señales, que les permitan tener las indicaciones de manera independiente a personas invidentes, con visión reducida.

Cabe destacar que el origen de este proyecto se originó a partir de la conformación de un equipo interdisciplinario, el cual convocó docentes de distintas instituciones y áreas educativas, las cuales, luego de ser contactadas debieron reunirse para tratar su viabilidad y establecer que recursos pueden aportar cada una. A partir de esto, se establecieron nexos de comunicación y cooperación para poder cumplir con los objetivos planteados previamente.

#### *Impresión en 3D*

La impresión 3D (SALGADO y otros, 2015), también llamada fabricación por adición, es el proceso de crear un objeto sólido tridimensional a partir de un modelo digital computarizado. El mismo se logra usando un procedimiento de adición en el que capas sucesivas de un material se depositan en forma consecutiva. Para cada placa la impresora va desplazándose sobre el plano para soltar el material utilizado, fundido que se desprende a través de una

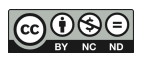

boquilla sobre las coordenadas adecuadas, formando así una figura en tres dimensiones, duradera.

La impresora 3D, frecen aplicaciones que con el tiempo irán convirtiéndola en un dispositivo de uso cotidiano, actualmente se usa en el área de arquitectos, joyería, automotor, medicina, odontología y educación entre otros.

## *Señalización y Señaléticas*

La señalización (SUPERINTENDENCIA DE RIESGO DE TRABAJO "SEÑALIZACIÓN", 2022), hace referencia a la ubicación en espacio público a través de símbolos y señales que les permite a las personas o vehículos facilitar la orientación en lugares cerrados o en el espacio exterior.

La señalética (MANUAL DE SEÑALÉTICA ACCESIBLE, 2022), es la disciplina encargada del estudio de las técnicas comunicaciones para el desarrollo de señales o sistemas de comunicación visual sintetizados, la mismas, tienen como objetivo contribuir a optimizar los desplazamientos de los usuarios, es este caso los discapacitados visuales, ya que toda persona tiene derecho la integración y participación en la vida social en igualdad de condiciones, que le permita vivir dignamente.

Algunos criterios a tener en cuenta para la creación de señaléticas son:

- La información debe ser clara, concisa y con símbolos sencillos.
- Si es posible debe contener información de forma visual y táctil.
- Se atiene a las características del entorno.

 La señalización en braille y altorrelieve debe estar ubicada de tal modo que la persona interaccione entre el movimiento del brazo.

## **3. MATERIALES Y HERRAMIENTAS DISPONIBLES**

La técnica de desarrollo de elementos mediante la impresión 3D minimizó los costó de producción a baja escala en comparación con otros métodos tradicionales y se ha convertido en una aliada la hora de mejorar la eficiencia en distintas áreas. En este caso en particular, se utilizó para la fabricación de piezas de material didáctico para la Escuela Especial Nº 6. A continuación realizaremos la descripción de las herramientas de Hardware y software utilizadas para dicha tarea:

### **3.1** *Herramientas de software y materiales empleados*

Para desarrollar el producto final es necesario utilizar 6 herramientas de software, siendo los cuatro primeros de diseño y el resto nos permitirá realizar la conversión para imprimirlos en 3D.

### *Tinkercad*

Tinkercad (TINKERCAD, 2021), es un software gratuito online, creado por la empresa AutodeDesk (figura 2), para el diseño y modelado de objetos 3D de manera fácil, posee lecciones guiadas que le permiten comprender los conceptos de diseños básicos. La aplicación se ejecuta en un navegador web.

Esta Herramienta se puede usar en cualquier sistema operativo, el único requisito es registrarse en ella (de manera gratuita), tener instalado un navegador y contar con una conexión a Internet.

Una de las ventajas que se podría destacar es que su curva de aprendizaje es cómoda, cuenta con una interfaz atractiva y tutoriales con una versión en español.

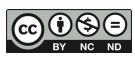

Uno de los requisitos para utilizar esta aplicación es disponer de una cuenta de correo electrónico válida para darse de alta como usuario y solo posee una versión online.

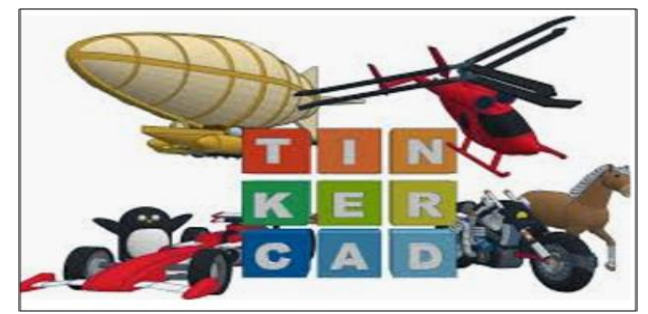

Figura 2. Tinkercad

### *Blender*

Blender (BLENDER, 2022) es un software libre de código abierto para la simulación,

animación y modelado 3D (figura 3), liberado bajo la licencia GNU (General Public Licence). Se trata de una herramienta muy potente y con varias funcionalidades, lo que implica que se deba emplear cierto tiempo para comprender plenamente su utilización. Su instalación es fácil, solo deben ir a la página oficial de Blender, elegir el sistema operativo y seguir las instrucciones. Esta Herramienta está disponible para Windows, Mac y Linux

Una de las particularidades es que está diseñado para que utilice muy poco espacio en el disco y memoria, su interfaz es de carácter profesional, por lo que es muy flexible y fácil de personalizar. Cuenta con una traducción completamente funcional en más de veinticinco idiomas, posee numerosos tutoriales con los que cuentan los usuarios, tiene soporte y documentación online, cuenta con una comunidad y aunque está protegido por derechos de autor, el código fuente es de distribución libre.

Como contrapartida, al no tener un ingreso no puede contratar desarrolladores especializados en las áreas en que posee debilidades.

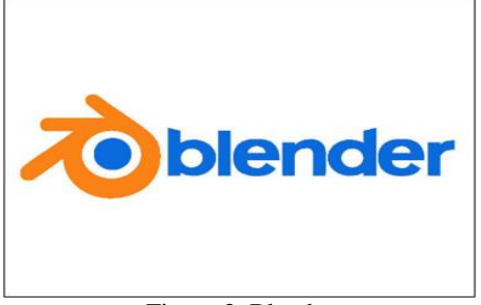

Figura 3. Blender

#### *CorelCAD*

El software CorelDraw (CORELCAD, 2022) fue presentado en 1989 por la compañía canadiense Corel Corporation. Es un programa de dibujos vectoriales, para poder hacer frente a la competencia ya posicionada entre los las herramientas de software, CorelDraw lanzó CorelCad (figura 4), el cual incluye funciones CAD estándar, dibujos técnicos para el diseño 2D y 3 D, compatibilidad nativa con archivos DWG de AutoCAD ofrece velocidad y rendimiento. Su interfaz consta de numerosas barras de herramientas personalizables sin necesidad de tener conocimiento de programación y compatibilidad con la automatización también permite aumentar la productividad en la plataforma.

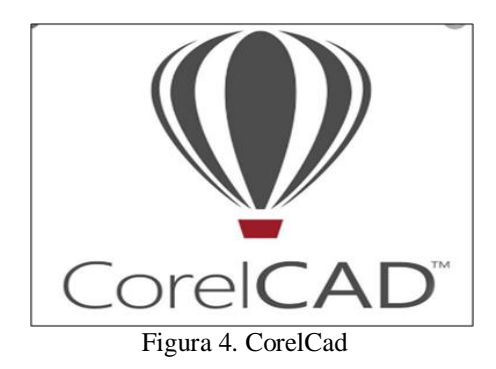

Una de las diferencias a destacar con el resto de las herramientas mencionadas es que CorelCad también dispone de una aplicación para CorelCad mobile. El mismo se encuentra disponible como suscripción para teléfonos inteligentes Android, Tablet a través de Google Play.

Por otra parte, una de las particularidades que podría ser considerada como negativa con respecto al resto de las herramientas mencionas es que cuenta con una licencia paga por cada sistema operativo ellas son: Windows/MacOS.

## *OpenSCAD*

OpenSCAD (OPENSCAD, 2022) es un software libre para crear modelos CAD (Diseño asistido por computadora) en 3D (Figura 5), se basa en un lenguaje de programación para la generación algorítmica de modelos 3D, esto permite que el diseñador tenga permiso de realizar cambios utilizando los parámetros configurables.

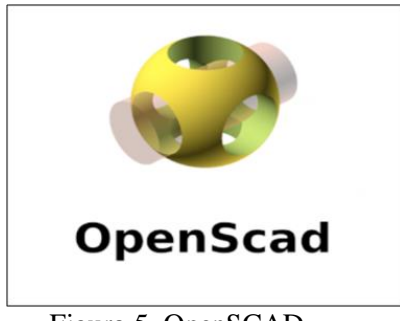

Figura 5. OpenSCAD

OpenSCAD a diferencia de los anteriores no presta atención al aspecto artístico. Por tanto, no es un modelador interactivo sino más bien un compilador 3D donde se lee un archivo, el cual describe los objetos a través de una imagen 3D a partir de las instrucciones escritas. Posee una cantidad de comandos disponibles que permiten realizar una amplia gama de operaciones. Es ideal para personas que quieran diseñar a través de código, siendo ésta una curva de aprendizaje más larga.

Una de las ventajas es que permite mayor precisión y corrección si hubiera algún tipo de error.

Como desventaja podemos decir que se requiere un grado de conocimiento de lenguaje de programación para poder utilizarlo.

# *Ultimaker Cura*

Ultimaker (CURA, 2022) Cura es un software de código abierto (figura 6), creado por Braan David, desarrollado por Ultimaker, tiene como objetivo procesar el modelo 3D que importe al programa a código G.

El G-Code o código de lenguaje g, es un lenguaje de programación con el que se expresan las ordenes que debe ejecutar la impresora 3D.

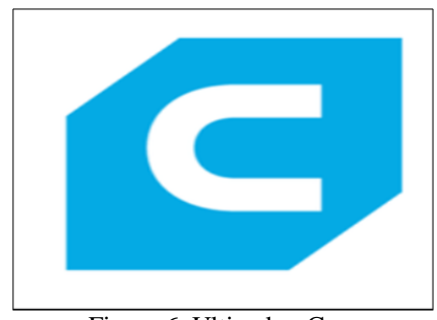

Figura 6. Ultimaker Cura

Una de las características a destacar es que es compatible con la mayoría de las impresoras 3D, es muy fácil de entender, contiene una interfaz intuitiva, permite cargar una configuración de impresión a partir de un g-code, esto es útil ya que permite saber que parámetros utilizaste para imprimir una pieza que salió bien, posee funciones muy útiles para modificar diseño, girarlo y mucho más.

Este software está disponible para Windows, Linux y Mac OS. Una de la dificultad que presenta Cura, es que a pesar de sus avances no permite hacer modificaciones y adaptaciones en cada capa.

## *Slic3r*

Slic3r (SLIC3R, 2022) es un software libre de corte 3D para impresora 3D (figura 7). Genera código G o .gcode en forma de lote a partir de archivos CAD que se envía a la impresora para la fabricación de la pieza 3D.

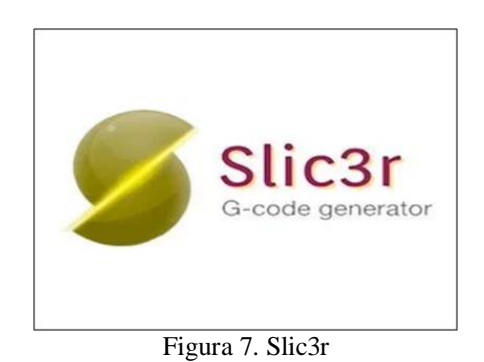

Slic3r permite cortar, transformar y reparar modelo 3D, también incluye múltiples vistas permitiendo al usuario pre visualizar mejor como quedará su impresión, es un software rápido incluso en equipos lentos.

Está diseñado para usuarios con conocimientos avanzados.

Una de las ventajas es que cuenta con muchas opciones de configuración que permite un ajuste fino y un control total, por lo que, una de las desventajas más notable es el nivel de conocimiento necesario para utilizar dichas opciones.

El mismo está disponible para Windows, Mac, Linux

## **3.2** *Material de impresión 3D*

A continuación, mencionamos algunos de los materiales a utilizar en el modelado por disposición Fundida (FMD):

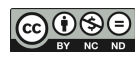

- **PLA** (ácido poliláctico**):** Fácil de imprimir, muy preciso, bajo punto de fusión, rígido, amplia variedad de colores. Generalmente utilizados en juguetes de bajo desgaste, prototipos y cajas.
- **ABS** (acrilonitrilo butadieno estireno): Alta resistencia, tiende a deformarse, fuerte y algo flexible. Emite humos nocivos, requiere un cabezal de impresión de alta temperatura. Usado para muchas piezas mecánicas.
- **PETG** (poliéster de glicol): Flexible, duradero, fácil de imprimir y preciso, es sensible a la humedad y tiende a deshilacharse, buena adhesión de capa. Usado para piezas mecánicas, piezas de impresora y piezas protectoras.
- TPE (elastómero termoplástico), **TPU** (Poliuretano termoplástico), **TPC** (copoliéster termoplástico): Extremadamente flexible, aspecto de goma rígida. Difícil de imprimir. Especial para proyectos donde las piezas se doblan o comprimen.
- **Nylon:** Fuerte, flexible y duradero. Es sensible a la humedad. Se usa para crear herramientas, prototipos funcionales o piezas mecánicas.
- **PC (Policarbonato):** Indescriptiblemente fuerte, alta deformación, resistente al calor. Sensible a la humedad. Ideal para piezas que deben ser duras, resistente y no deformable por el calor, ejemplo componentes eléctricos, mecánico y pieza de automóvil.

De esta variedad de materiales posibles, se utilizó el filamento PLA, ya que se ajusta a nuestros requerimientos, de ser; resistente, liviano, duradero y fundamentalmente no toxico.

# **4. METODOLOGÍA**

Para la presente investigación se adoptó una metodología cualitativa, lo que facilitó la recopilación, descripción y entrevistas realizadas con los docentes y alumnos de la especial N°6, una vez terminadas el relevamiento, se procedió a coordinar reuniones con los alumnos de la Escuela Industrial Nº4 y de la UNPA, a fin de llevar adelante la capacitación referente al diseño y elaboración de la señalética interior.

Luego se procedió a la elaboración de los prototipos, los cuales eran presentados a la docente para que analicen los puntos en braille y su correspondiente tamaño. De esta manera se realizaba un control acerca del material producido, para determinar si cumplía con las especificaciones relevadas.

Por último, se procedió a imprimir utilizando el filamento PLA y a llevarlos para su testeo de calidad, y así poder ser instalado sin ningún inconveniente.

### *Proceso de elaboración*

Para la creación de un objeto impreso en 3D, se consigue mediante procesos aditivos, es decir, se crea un objeto colocando capas sucesivas de material hasta que se forma todo el objeto con distintas formas, tamaños, rigidez y colores. Cada una de estas capas puede verse como un corte transversal del objeto.

A continuación, se describen los 4 pasos que se deben tener en cuenta para la creación de un objeto 3D. (Figura 8).

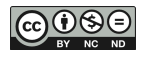

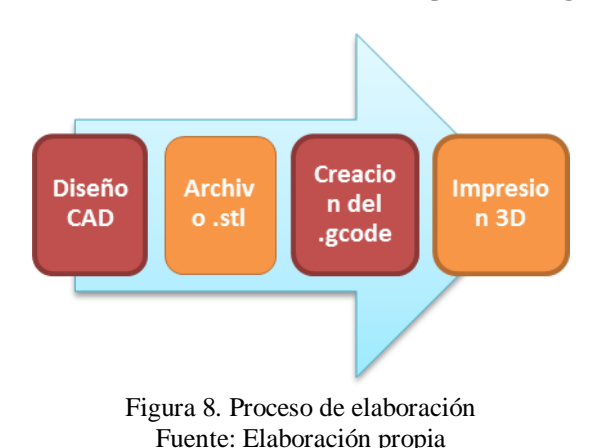

**Diseño CAD**: El primer paso es crear una modelación digital, es decir, un diseño virtual del objeto que quiere crearse, el cual puede hacerse en un archivo CAD. Como ya hemos visto existen dos categorías de software CAD, los licenciados y los no licenciados, cualquiera sea el que usemos nos dará lugar al segundo paso.

**Archivo .stl:** El mismo contiene toda la información geométrica necesaria para representar nuestro modelo digital.

**Creación del .gcode:** Esta opción convierte el modelo digital en una lista de comando que nuestra impresora pueda decodificar y ejecutar generalmente llamado g-code.

**Impresión 3D:** El cuarto paso consiste en la elección de la impresora 3D, su calibración adecuada, su configuración como así también el tipo y la calidad del filamento a usar.

Para la elaboración de señalética Braille se ha tomado en cuenta los siguientes aspectos:

**Formas:** Se tomó la forma del cuadrado considerando sus varios aspectos psicológicos que representan honestidad, rectitud y esmero, los mismos que caracterizan a este tipo de Instituciones públicas.

**Tipografía:** Los signos que integran el programa señalética se identifican por tener una diseño que facilita su legibilidad, por ello, a la hora de aplicar la rotulación, se debe evitar la alteración de la forma de los caracteres tipográficos.

**Escritura Braille**: Es el medio de comunicación que los no videntes usan y la tipografía que este proyecto demanda porque su principal grupo objetivo es los no videntes generalizando su uso, el cual está constituido por dos columnas de tres puntos que toman forma de acuerdo al tipo de letra del abecedario.

# **5. RESULTADOS Y EXPERIENCIA DEL USUARIO**

Como se comentó, uno de los primeros pasos fue entrevistar a los docentes que son los encargados de utilizar el material didáctico para la enseñanza. Es así que nos entrevistamos con la profesora Ximena Contreras de la Especial N° 6. En la figura 9 podemos observar el primer contacto realizado con la docente Claudia N. González (UNPA)

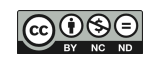

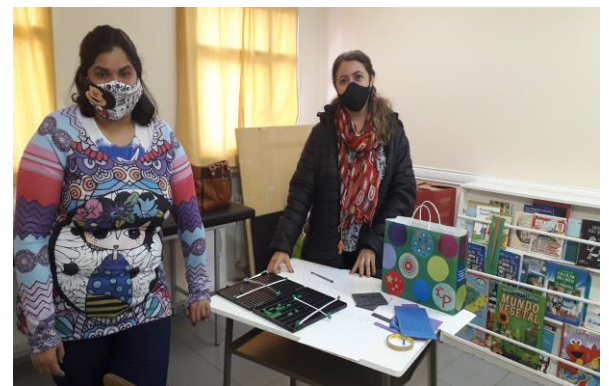

Figura 9. Entrevista Fuente: Elaboración propia

De las subsiguientes entrevistas se relevó los requerimientos de cómo sería la señalética necesaria para que los alumnos se puedan ubicar dentro de la institución. En las figura 10 se puede observar algunos de los elementos generados como prototipo de señaléticas para la posterior aprobación de los docentes de la Escuela Especial Nº 6.

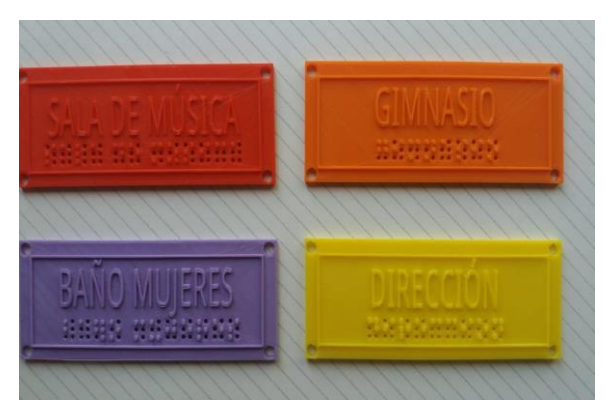

Figura 10. prototipo de Señaléticas realizadas Fuente: Elaboración propia

Una vez pasado el testeo del material generado, se procedió a ubicar las siguientes señaléticas de interior:

- Sala de Música
- Gimnasio
- Baño de Mujeres
- Baño de Hombres
- Dirección
- Enfermería
- Apoyo
- Cocina
- Edu. Temprana
- Psicopedagogía
- Sala de Artística
- Gabinete

En las Figura 11, 12, puede observarse los elementos de señalética producidos y en las figuras 13 y 14 un ejemplo de su instalación en la escuela especial N°6.

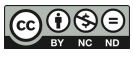

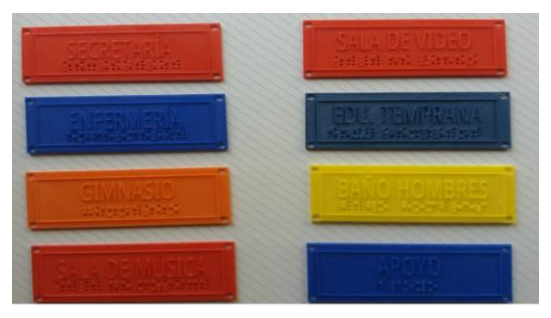

Figura 11 Fuente: Elaboración propia Figura 12

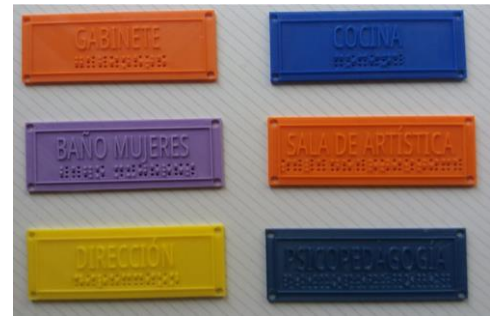

Fuente: Elaboración propia

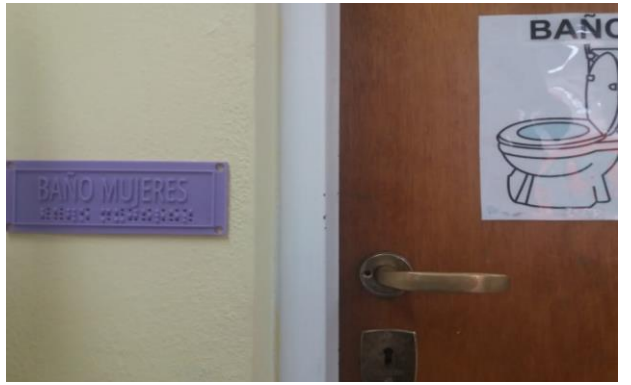

Figura 13 Fuente: Elaboración propia

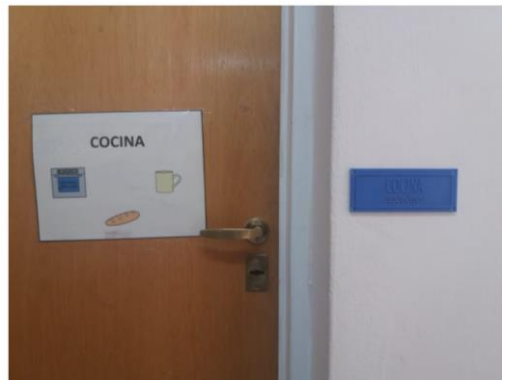

Figura 14 Fuente: Elaboración propia

## *Experiencia de los usuarios*

El presente proyecto ha sido sumamente valorado y aceptado por la comunidad educativa (Especial N° 6) ya que este trabajo permitió que los alumnos tengan mayor conocimiento y aplicación del método Braille en otros ámbitos además de la lectura. También experimentaron una mayor autonomía y poder desenvolverse por el colegio sin dificultad y de manera independiente en los espacios comunes.

Por nuestra parte ha sido muy emocionante y enriquecedor tanto para los alumnos como los profesores que han aportado quizás un granito de arena más en la inclusión de este sector de la sociedad que muchas veces se sienten olvidados y ocultados de la vista de todos y permitió que otras instituciones conozcan la asistencia brindada y consultaran a su vez, si podíamos realizar trabajos similares.

# **6. CONCLUSIONES**

Este proyecto surgió debido como consecuencia de la determinación de los problemas que tienen las personas con discapacidad visual en lo referente a su desplazamiento. Existe una falencia notable, a nivel de la información, que encuentran en su desplazamiento las personas con discapacidad visual o visión reducida. Esto los hace sentir excluidos debido a que no pueden acceder a la información que les permita desempeñarse en forma autónoma.

Es por ello que se propuso brindar apoyo a la escuela especial  $N^{\circ}$  4 para que los alumnos puedan ejercitarse en la interpretación de la información trasmitida, por la señalética generada a tal efecto. Con la utilización de la señalética en su ámbito de estudio, los alumnos aprenden el código Braille en un ambiente que les resulta amigable, y así se van familiarizando de manera práctica con la información que luego encontrarán en su vida diaria fuera de la

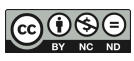

escuela. Esto es importante ya que los alumnos con discapacidad visual valoran y disfrutan el privilegio de manejarse de forma autónoma, tanto en el establecimiento como fuera de él. La señalética, es la manera de proporcionar información de manera efectiva para este grupo de personas. Conocer y profundizar en este tema ha llegado a ser un reto, y a la vez beneficioso el entender aún más la gran importancia de la señalética y los beneficios que proporciona a un sector de la población que no se siente contenido en su desplazamiento por la ciudad.

### **AGRADECIMIENTOS**

Agradecemos a la escuela especial  $N^{\circ}$  6 y en especial a la docente Ximena Contrera por la colaboración y asistencia en este proyecto, como así también al Sr. Adrián O. Reyes director de la escuela Industrial N° 4 y a los alumnos de la UNPA por el aporte a este proyecto.

### **REFERENCIAS**

- BAURA ORTEGA, J. C. (1995). Calidad de vida y entorno accesible, Minusval, vol. 22, núm. 98, 14-19
- BLENDER (2022). Disponible en:<https://www.blender.org/>
- CORELCAD (2022). Disponible en: https://www.coreldraw.com/la/product/corelcad/?hp=spot
- COSTA, J. (1987), Señalética, Ediciones Ceac, Enciclopedia del Diseño, Barcelona, España.
- CURA (2022). Disponible en: [https://ultimaker.com](https://ultimaker.com/)
- DISCAP NET el portal de las personas con discapacidad (2022). Disponible en: https://www.discapnet.es/areas-tematicas/diseno-para-todos/accesibilidad-decomunicacion/lenguaje-braille.
- MANUAL DE SEÑALÉTICA ACCESIBLE (2022). Disponible en: https://colarqsalta.org.ar/wp-content/uploads/2018/04/7-Manual-de-Se%C3%B1aletica-Accesible.pdf.
- MON, F. y PASTORINO, N. (2006). Discapacidad Visual: Aporte Interdisciplinario para el Trabajo con La Ceguera y La Baja Visión. Centro de publicaciones educativas y material didáctico S.R.L. 1era Edición, Argentina
- OPENSCAD (2022). Disponible en:<https://www.openscad.org/documentation.html>
- RODRÍGUEZ DE LUENGO, M. R. (1999), Accesibilidad: un objetivo prioritario para el siglo XXI, Integración, núm. 30, 16-23
- SALGADO, G.; ÁLVARO, Á.; BAEZA, F.; INZUNZA, O.; CARO, I.; MONDRAGÓN, G. (2015). [Impresiones 3D, Nueva Tecnología que Apoya la Docencia Anatómica.](http://www.scielo.cl/scielo.php?script=sci_arttext&pid=S0717-95022015000300059&lng=en&tlng=en) https://www.scielo.cl/scielo.php?script=sci\_arttext&pid=S0717-95022015000300059&lng=en&tlng=

SLIC3R (2022). Disponible en:<https://slic3r.org/>

SUPERINTENDENCIA DE RIESGO DE TRABAJO "SEÑALIZACIÓN" (2022). Disponible en:

https://www.argentina.gob.ar/sites/default/files/05\_guia\_senalizacion\_ok.pdf TINKERCAD (2022). Disponible en:<https://www.tinkercad.com/>

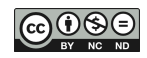